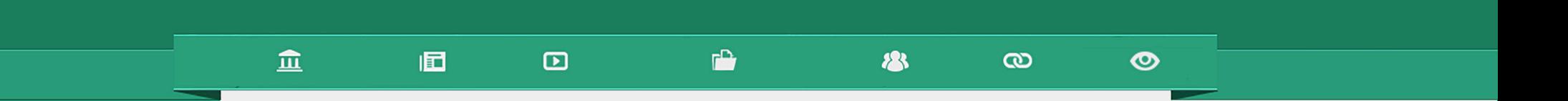

# Como participar dos fóruns

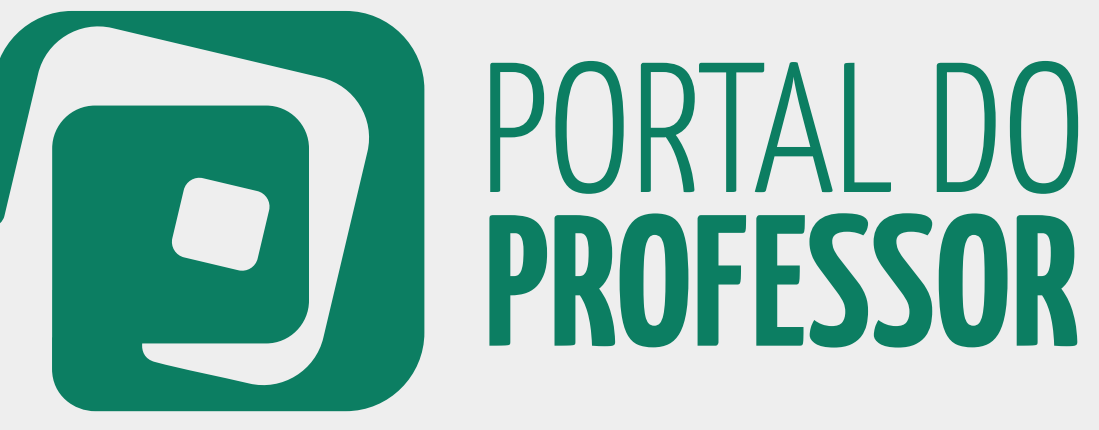

## TUTORIAL

### $\mathbf{r}$ 血 同  $\mathbf{D}$ 23  $\boldsymbol{\omega}$ ◎

 Você pode interagir com outros usuários do 1Portal do Professor acessando o "**FÓRUM**" dentro da categoria "**COLABORAÇÃO**".

Se você deseja apenas navegar pelo fórum, não é necessário estar logado no Portal. No entanto, se quiser deixar mensagens por meio dessa ferramenta, você precisa efetuar seu *login*.

2. Faça seu *login* na página inicial do Portal. 2

3. Se você não tiver cadastro no Portal do Professor, clique em CADASTRE-SE. 3

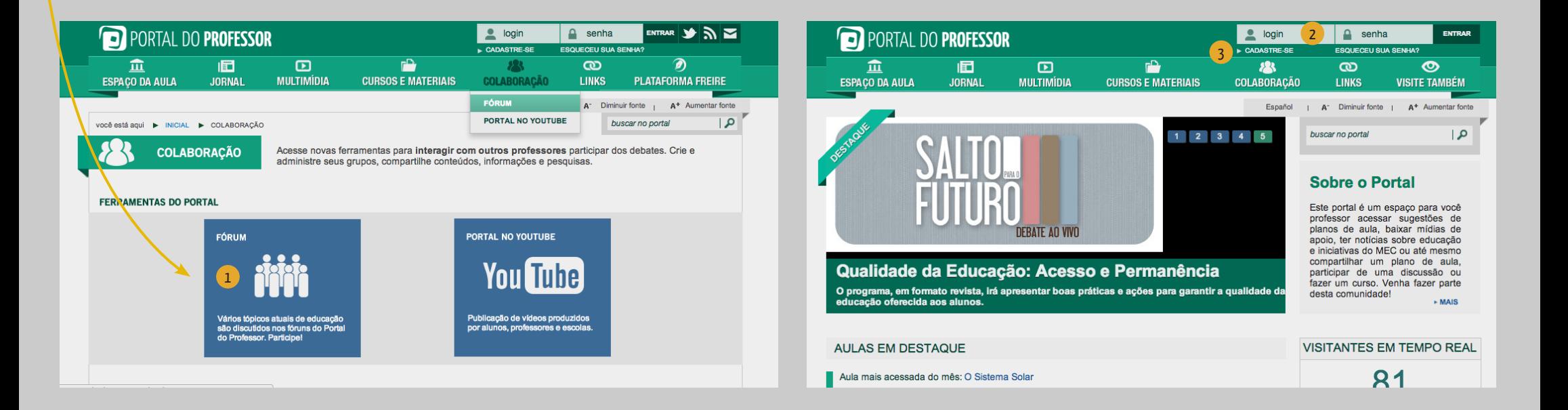

Escolha um tópico e clique sobre o "**Assunto**". 2 1

2. Para responder ao tópico escolhido, você deve clicar em "**Responder tópico**" logo abaixo do texto / vídeo de apresentação do tópico ou ao final da página.

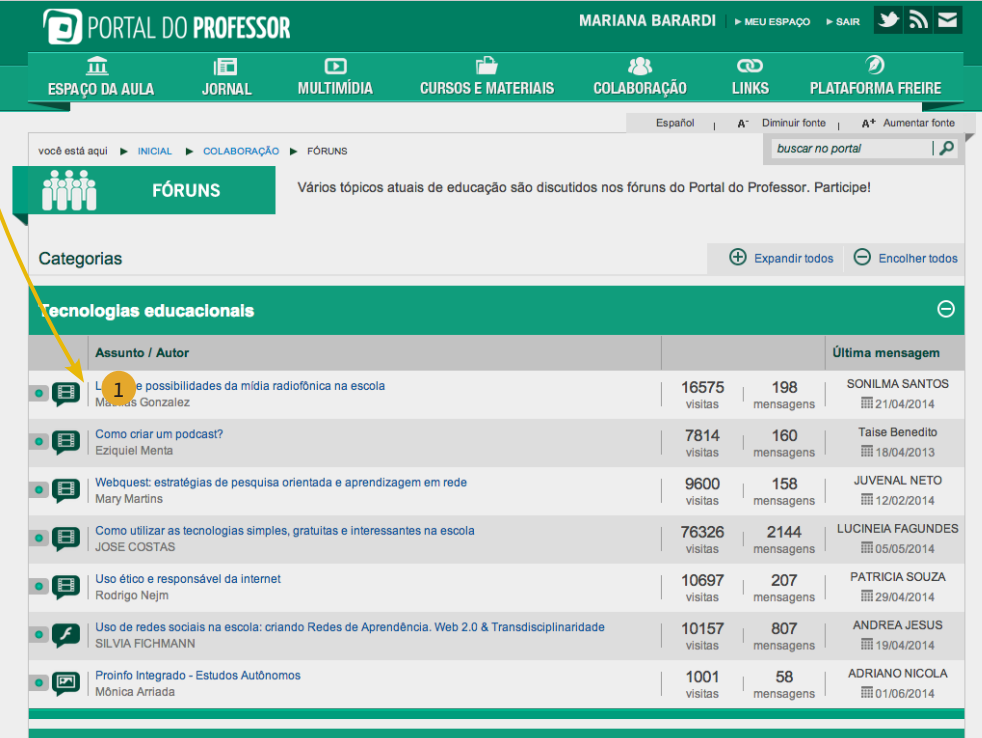

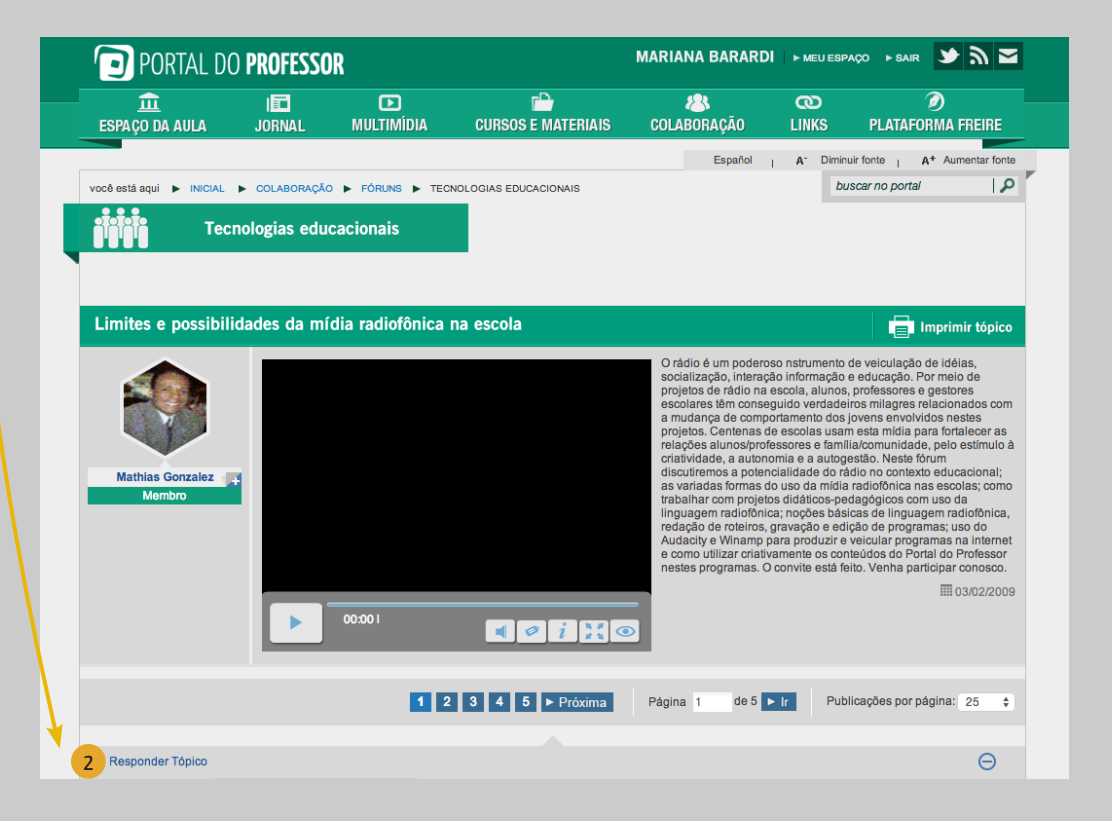

 $\mathbf{r}$ 血 個  $\mathbf{D}$ 23  $\boldsymbol{\omega}$ 

 Selecione o "**Tipo de Resposta**" da sua mensagem, escolhendo entre argumentação, contra-argumentação, contribuição, dúvida, explicação, questionamento, relato e solicitação. 1

2 Escreva sua resposta e clique em "**Enviar**".

2

 Você pode visualizar a sua resposta no topo da última página de respostas do fórum. 3

◎

 Ainda é possível comentar algumas postagens de outros usuários clicando em "Comentar resposta". 4

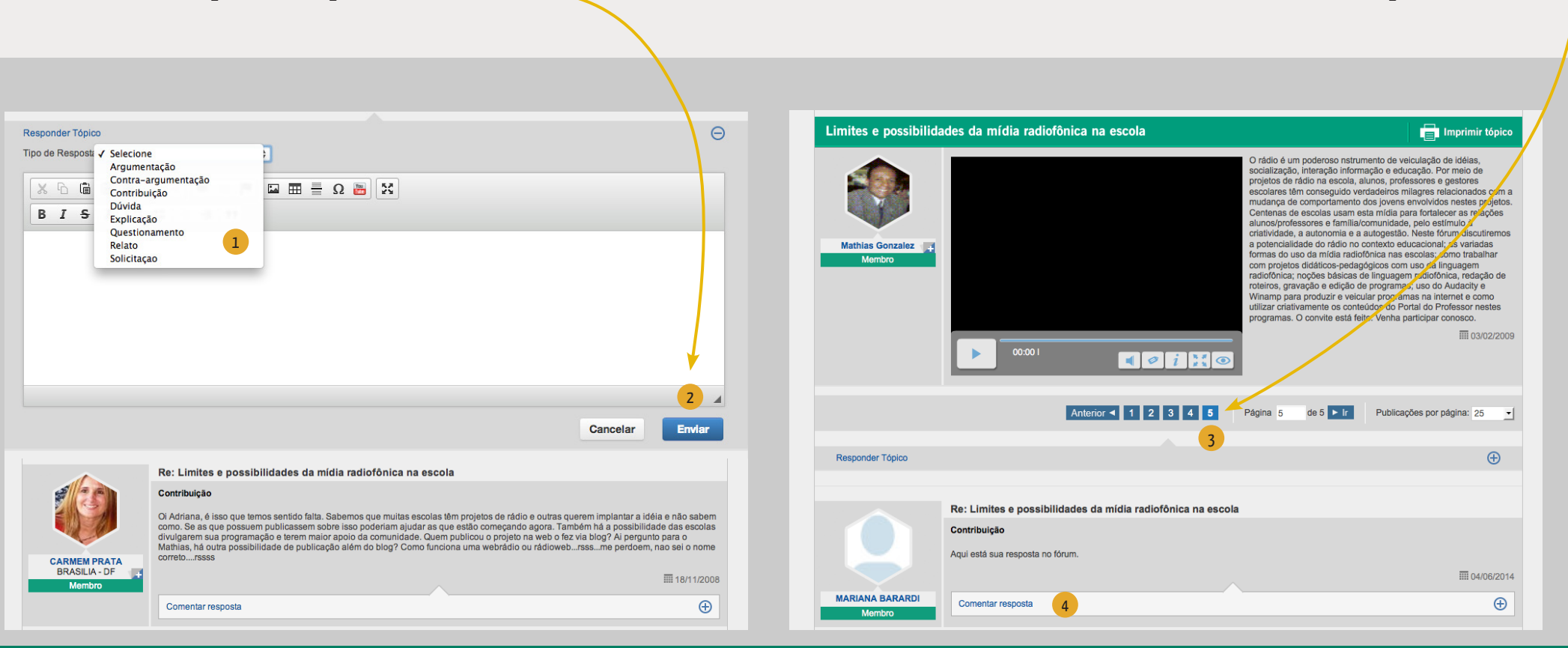

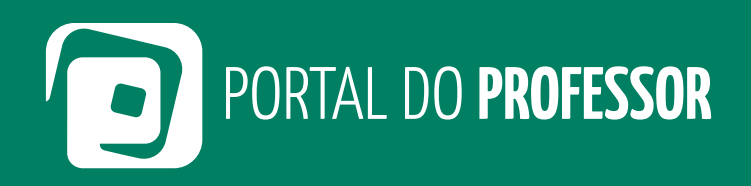

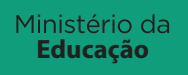

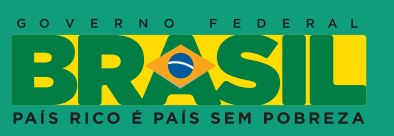